# **Making Fan Pages Categories**

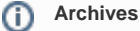

You are using phpFox version earlier than 4.6.0? Please refer instruction for this article [here.](https://docs.phpfox.com/display/AD/Making+Fan+Pages+Categories)

#### This is for front-end Fan Pages.

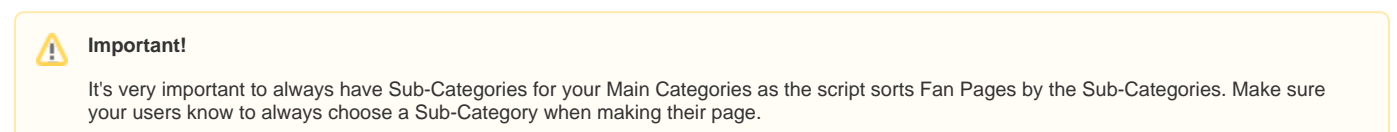

### To make main Categories

The image below shows default Main Categories as a user would see it, front end:

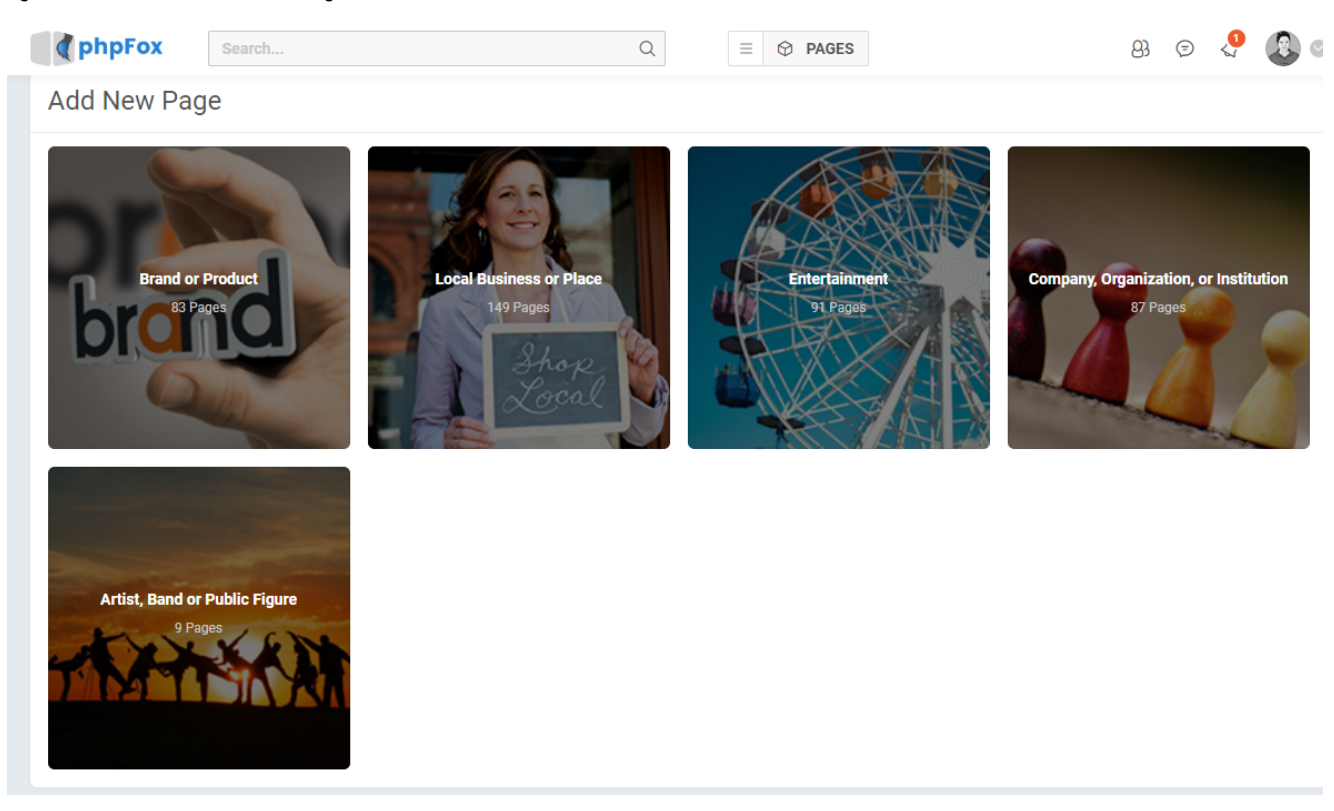

- In the AdminCP, click APPS >> Installed >> Pages
- Choose Add Category
	- For main categories, do not select a Parent category as that's only for sub-categories.
	- Enter a name for the category.
	- Click submit when done.

#### Apps » Pages » Add New Category

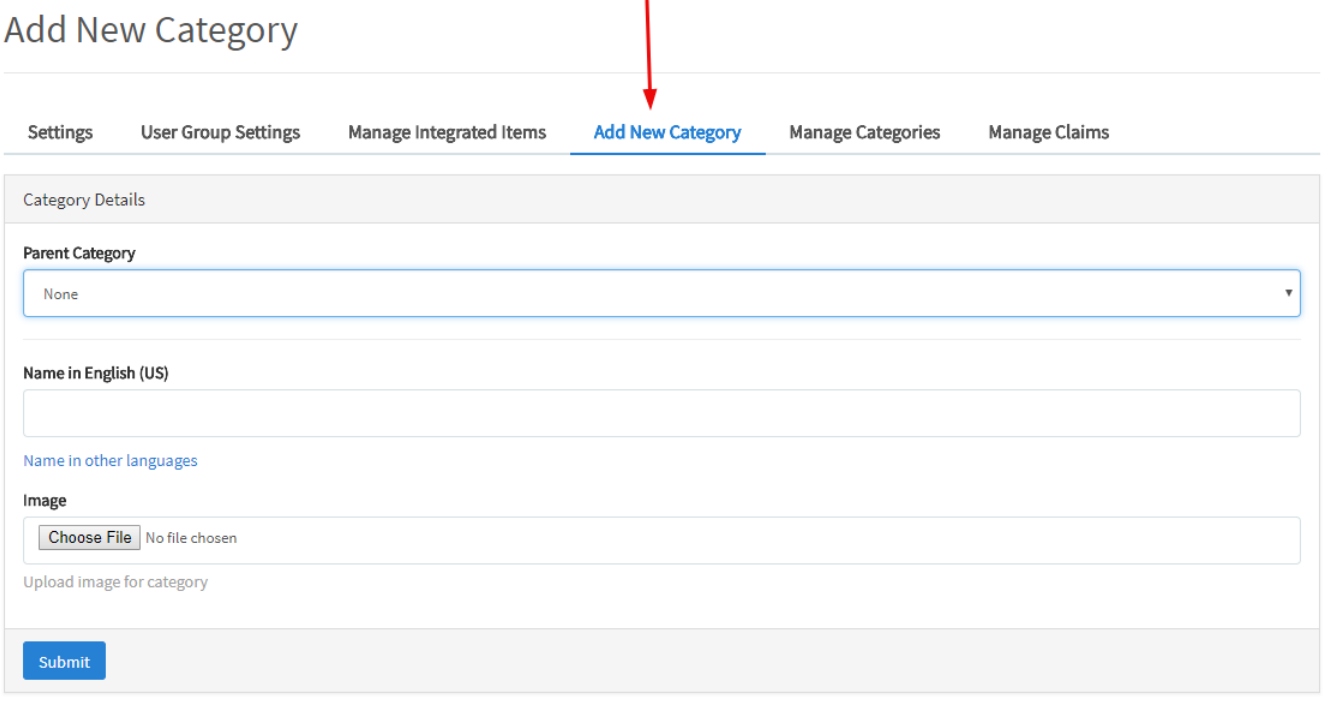

⊕ **Info**

> When making the main categories there is no select to make this for a Group or a Fan Page. You would do that in the sub-categories. More on that later in the tutorial.

### To Make Sub-Categories

If you want to make new Sub-Categories for your site's front end pages and groups, this is how to do it. You can use the default Categories as the Parent or you can use the ones you make it from the above tutorial.

- Go to Apps >> Installed >> Pages
- Choose Add New Category
	- Select a parent Category
		- Enter a name for this Sub-Category.
	- Click Submit.

### Apps » Pages » Add New Category

## **Add New Category**

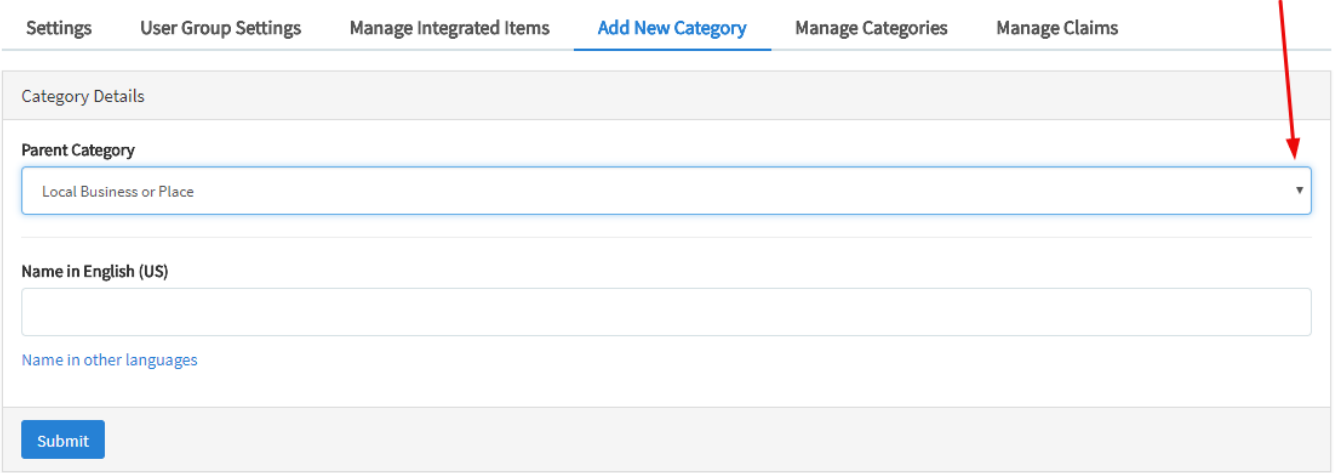